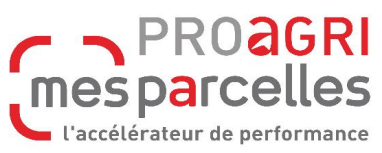

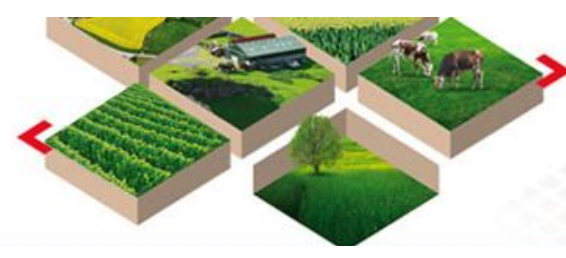

### **Ce mois-ci, nous vous proposons :**

#### **Des ATELIERS :**

½ journées pour avancer sur le sujet de votre choix

Pour vous inscrire : **[cliquer ICI](https://docs.google.com/forms/d/e/1FAIpQLSezP3wP78XTA_qoff31FmcZb7Tk9FKeS8Xr4V6a-LTWneN2NA/viewform)**

# **ZONE VULNERABLE**

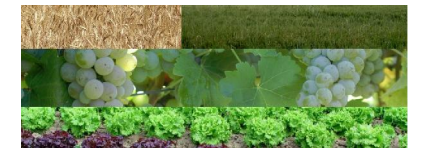

**Il est temps de commander votre analyse de reliquat d'azote !**

Le plan de fumure doit être accompagné d'une analyse sur une parcelle en Zone Vulnérable, et il est à renouveler chaque année.

#### **Commandez votre analyse de reliquat d'azote pour la Zone Vulnérable en cliquan[t ICI](https://tarn.chambre-agriculture.fr/fileadmin/user_upload/Occitanie/074_Inst-Tarn/1-PRODUCTIONS_TECHNIQUES/Cultures/Fertilisation/Zone_Vuln%C3%A9rable/bon_commande.pdf)**

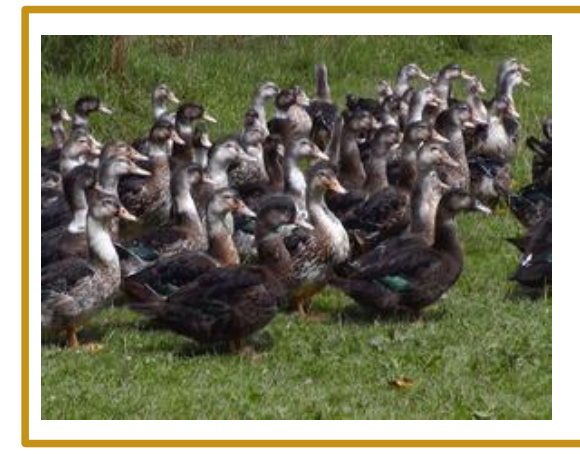

### **INFLUENZA AVIAIRE**

**Passage au niveau de risque "élevé" Inluenza Aviaire Hautement Pathogène (IAHP)**

**Pour plus d'information clique[r ICI](https://tarn.chambre-agriculture.fr/productions-techniques/elevage/aviculture/)**

ATTENTION!

**Il n'y aura pas de permanences téléphoniques durant les congés de Noël. La dernière permanence de 2020 aura lieu le jeudi 24 décembre. Pour 2021, les permanences débuteront le lundi 4 janvier**

### **C'est le moment de :**

 **Réaliser l'assolement 2021 Saisir les semis de prairie, de céréales et les épandages de matière organique sur la Campagne 2021**

### **Assistance téléphonique**

**Du lundi au vendredi de 9 h 00 à 12 h 00 de 14 h 00 à 17 h 00 au 05 67 92 04 04**

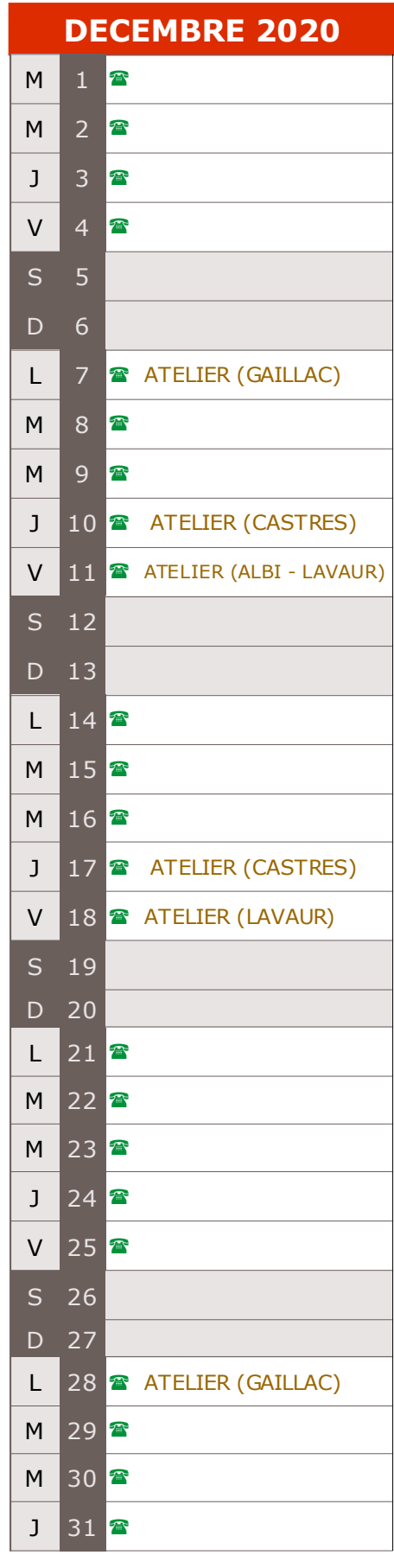

**CREER UN ENGRAIS MINERAL**

*Vous souhaitez créer des engrais qui ne sont pas dans le référentiel de MesParcelles*

**Mon exploitation -> Fertilisant minéral et amendement**

### Cliquez sur « ajouter un intrant »

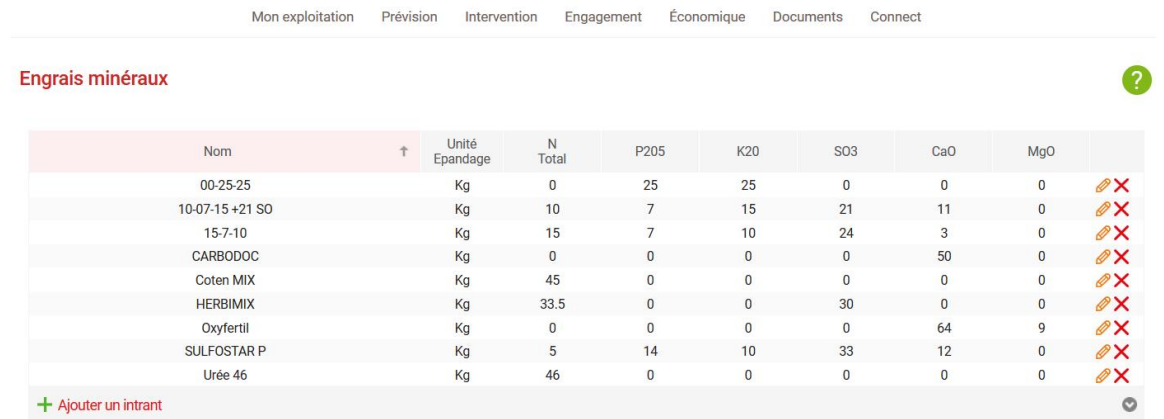

**1)** Dans la liste déroulante « engrais du référentiel », choisissez un engrais à personnaliser de même nature que celui que vous souhaitez créer

*L'engrais sélectionné dans le référentiel doit être de même nature que l'engrais à créer.* 

**2)** Dans la zone de texte « engrais personnalisé » : saisissez le nom commercial de l'engrais

- **3)** Compléter les teneurs de l'engrais
- **4)** Cliquez sur « Valider »

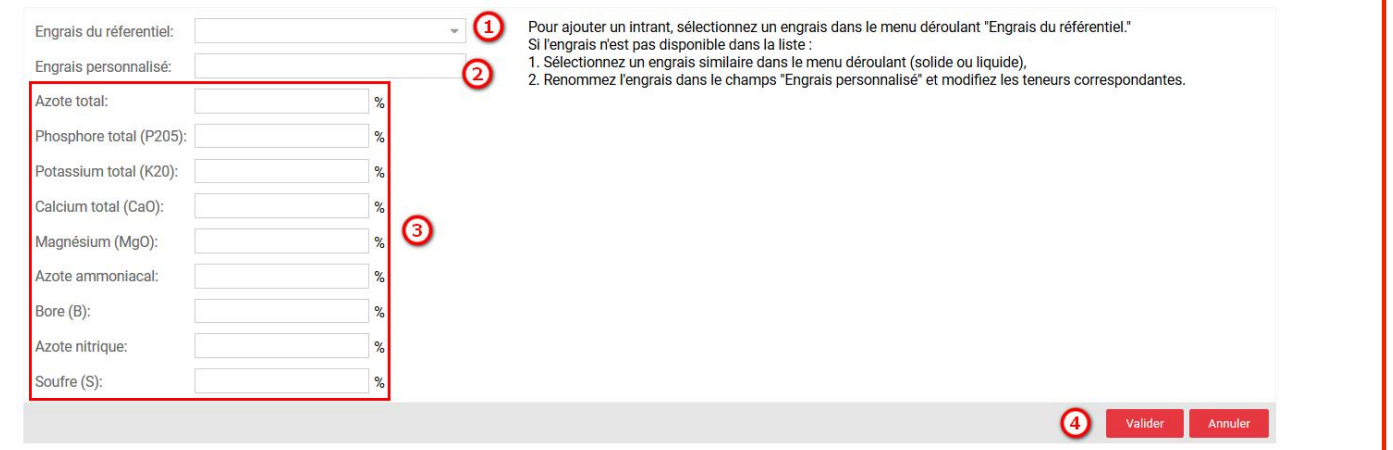

## **Retrouver le dernier bulletin Occitanie MesParcelles** [en cliquant ICI](http://www.tarn.chambre-agriculture.fr/gerer-son-exploitation/pac-conditionnalite/mes-prcelles/mes-prcelles-espace-abonne/newsletter-occitanie/)

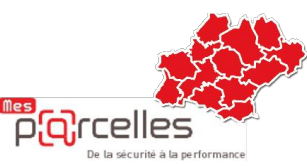

**Retrouver les derniers BULLETINS TECHNIQUES en cliquant sur les liens ci-dessous**

- ➔ **[VIGICOLZA](http://www.tarn.chambre-agriculture.fr/productions-techniques/cultures/grandes-cultures/bulletins-techniques/)**
- ➔ **[VIGIVITI](http://www.tarn.chambre-agriculture.fr/productions-techniques/viticulture/bulletins-vigne/bulletins-vigiviti/)**
- ➔ **[VIGIVITIBIO](http://www.tarn.chambre-agriculture.fr/productions-techniques/viticulture/bulletins-vigne/bulletins-vigivitibio/)**
- ➔ **[BULLETINS ZONE VULNERABLE](http://www.tarn.chambre-agriculture.fr/productions-techniques/fertilisation/zone-vulnerable/bulletins-techniques-zone-vulnerable/)**

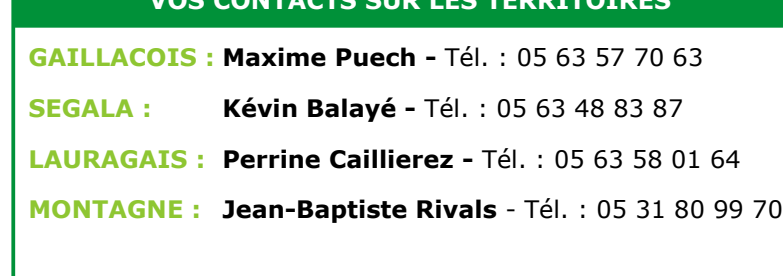

**VOS CONTACTS SUR LES TERRITOIRES**

Accès réservé : http://www.tarn.chambre-agriculture.fr/ Mail : [mesparcelles@tarn.chambagri.fr](mailto:mesparcelles@tarn.chambagri.fr)